## **CodiMD : tutoriel des fonctions essentielles (sur ordinateur ou tablette)**

 **CodiMD :** CodiMD vous permet de compléter une page internet vierge (**base créée et donnée par le prof**) avec des textes, images, vidéos, liens… facilement et sans création de compte, et en éventuelle collaboration à plusieurs.

**Sélectionnez l'icône double page** pour afficher **la partie création à gauche** (icône crayon pour l'avoir en pleine page) et **la partie rendu final à droite** (icône œil pour l'avoir en pleine page) L'icône lune passe en mode sombre. **E** CodiMD U  $\overline{a}$ ※ 2 ONLINE  $\Box$ Ø + Nouvelle C Publier Menu ▼ I S H <> 5 5 2 % 2 8 8 - $\bf{B}$  $\boldsymbol{\Theta}$ EREELY **Partie rendu final à droite :** pour voir **Partie création à gauche :** où vous entrez vos textes, images, liens… à quoi ressemble la page publiée

 **Ecrire un texte :** tout simplement taper son texte (pas de choix de police et changer de couleur est compliquée). Pour faire des titres ou des sous-titres : on tape sur le  $\Box$  dans la barre d'outils en haut devant le texte et cela ajoute un # (gros titre) ou plusieurs # si on clique sur  $\Box$  plusieurs fois (sous-titres). On peut aussi écrire directement les #.

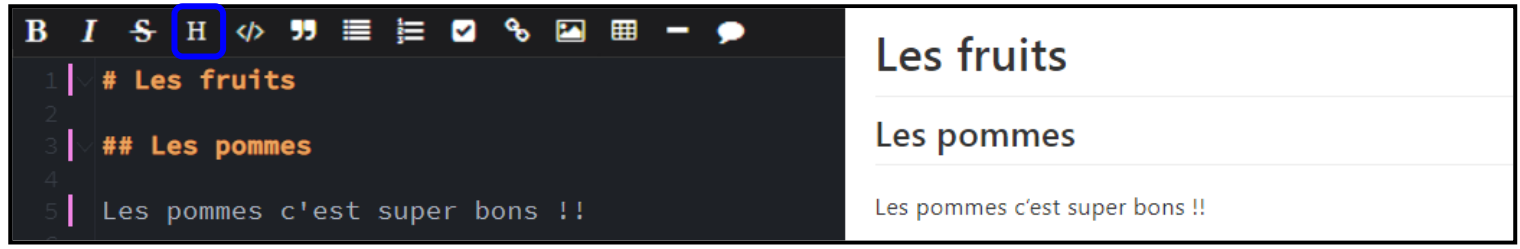

 **Insérer un lien internet :** on peut simplement copier-coller le lien ou alors rendre un mot cliquable renvoyant vers un site. Pour mettre une vidéo en plein écran, il faut copier-coller son code d'intégration.

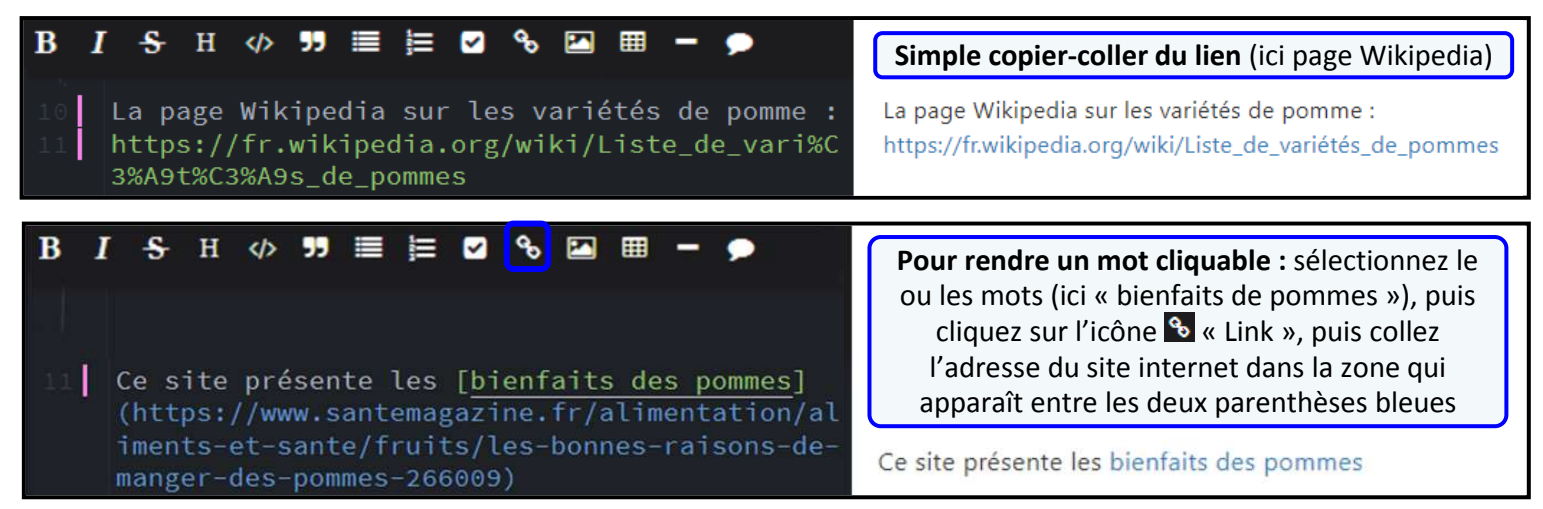

 **Insérer une image :** enregistrer l'image dans votre ordinateur ou tablette, puis de cliquer sur l'icône « appareil photo » en haut et de sélectionner l'image à insérer. Sur ordinateur, on peut aussi faire un glisser-déposer. Enfin, on peut également insérer l'adresse d'une image trouvée sur internet en cliquant sur l'icône  $\Box$  « image ».

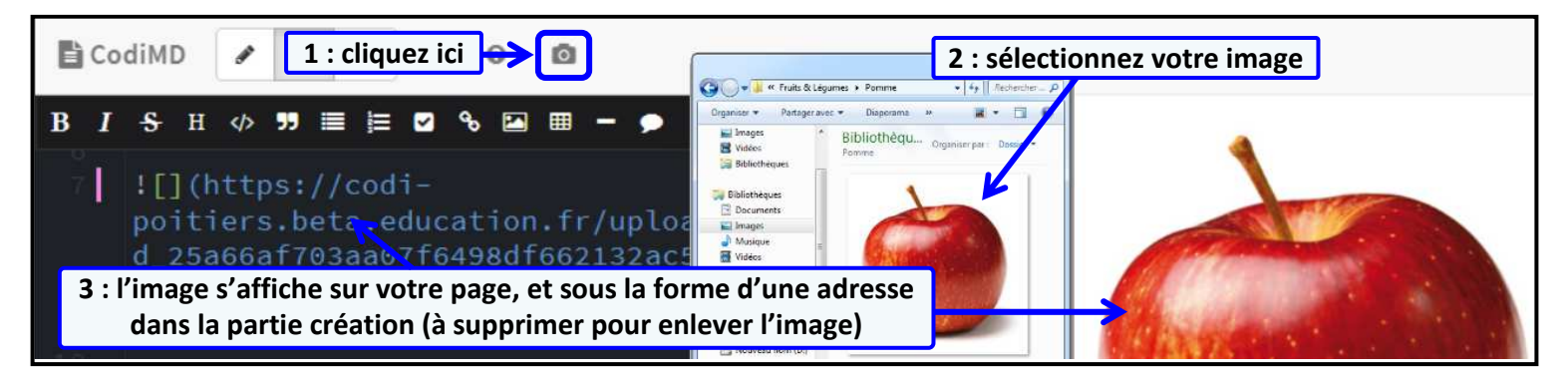

 $\odot$   $\odot$